L'idée de cette base de données est convertir le système d'évaluation des compétences c-à-d « réussite totale ou acquis » « réussite partielle ou en cours d'acquisition» « en voie d'acquisition ou en attente », « trop d'erreurs ou non acquis » et « non évaluable ou absent », (celles en rouges sont utilisées pour les requêtes, en bleues évaluations officielles de l'éducation nationale) en notes et d'automatiser les états (grilles officielles de l'éducation nationale).

Aussi pour chaque compétence (1.1.1 ou 1.1.2 etc) l'élève peut être évalué à partir de ces 5 critères cités ci-dessus. Exemple l'élève A pour la compétence 1.1.1 peut obtenir une réussite totale et l'élève B pour la même compétence peut obtenir trop d'erreurs. Un élève peut être évalué plusieurs fois pour la même compétence. D'où ma première capture d'écran, dont l'objectif de cette requête était de compter combien il y avait de compétence 1.1.1 par élève pour le critère « non évaluable ». J'ai dû faire les mêmes requêtes pour la même compétence et pour les 4 autres critères d'évaluation, soit pour la compétence 1.1.1 il y a 5 requêtes.

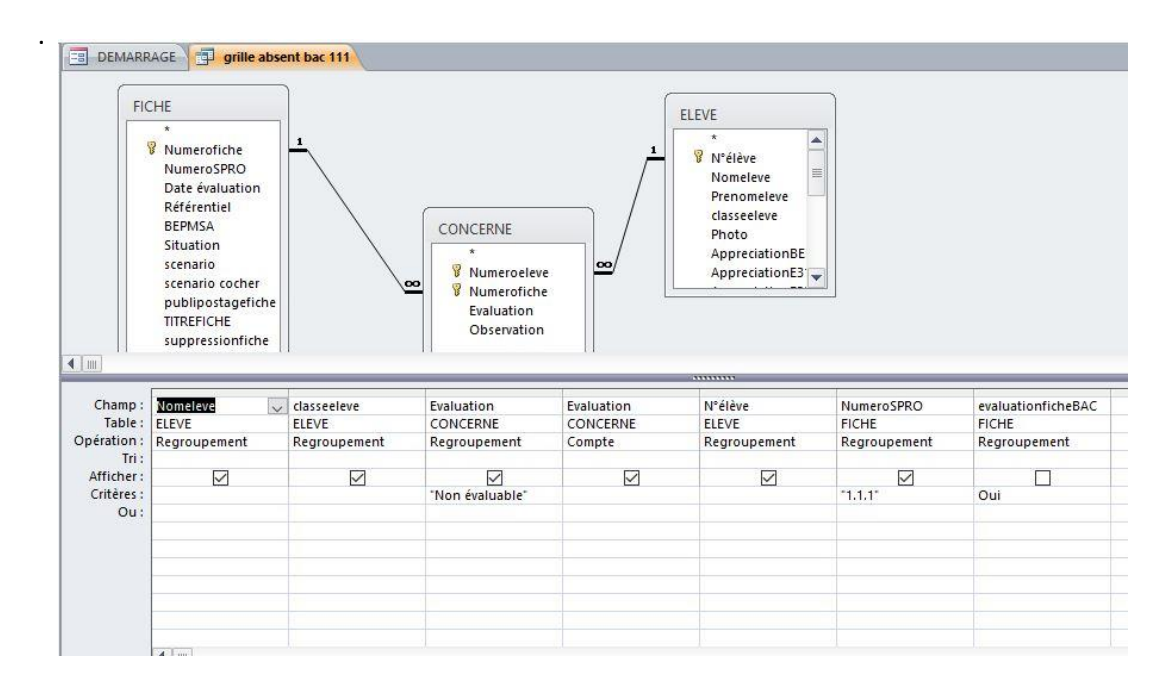

Ensuite, j'ai dû associer les 5 requêtes par compétence dans une seule appelée « grille 111 » (3 captures d'écran pour cette requête) pour pouvoir faire une moyenne par compétence et par critère d'évaluation (ex : non évaluable ou absent). Aussi, j'ai associé le critère d'évaluation à une note qui peut se changer, d'où le champ Notes dans la table EVALUATIONS (ex : si l'élève A a obtenu non évaluable ou absent cela lui vaut un 0/20) …

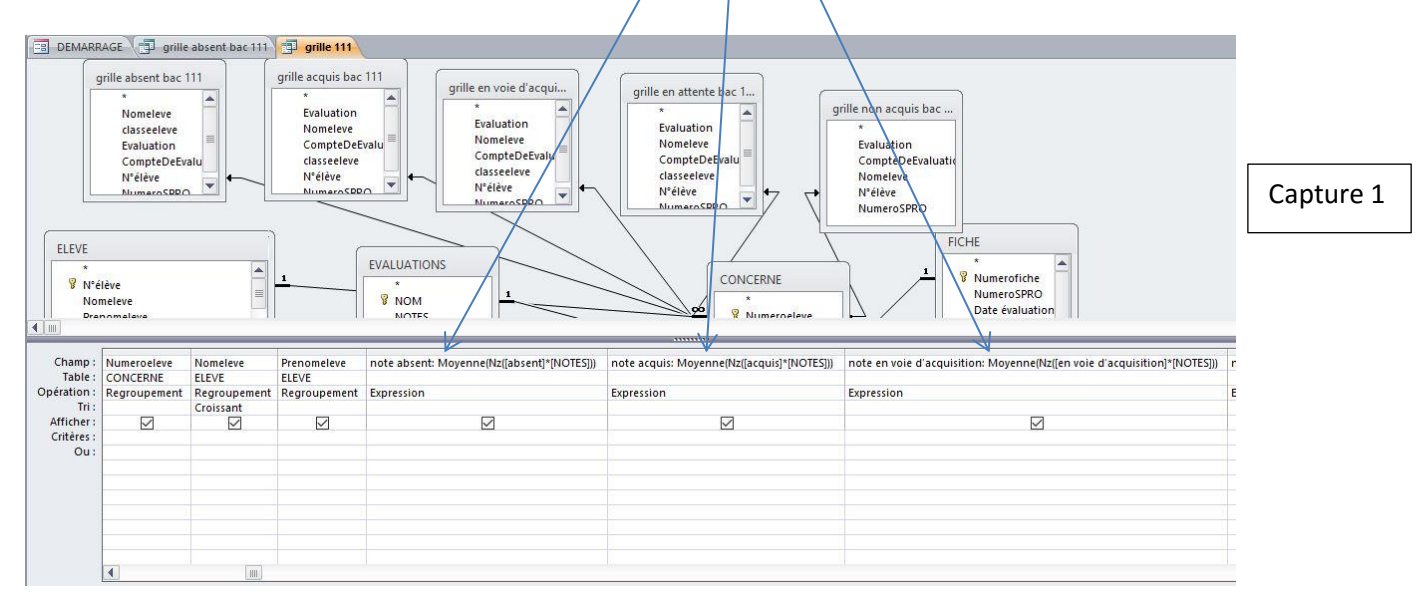

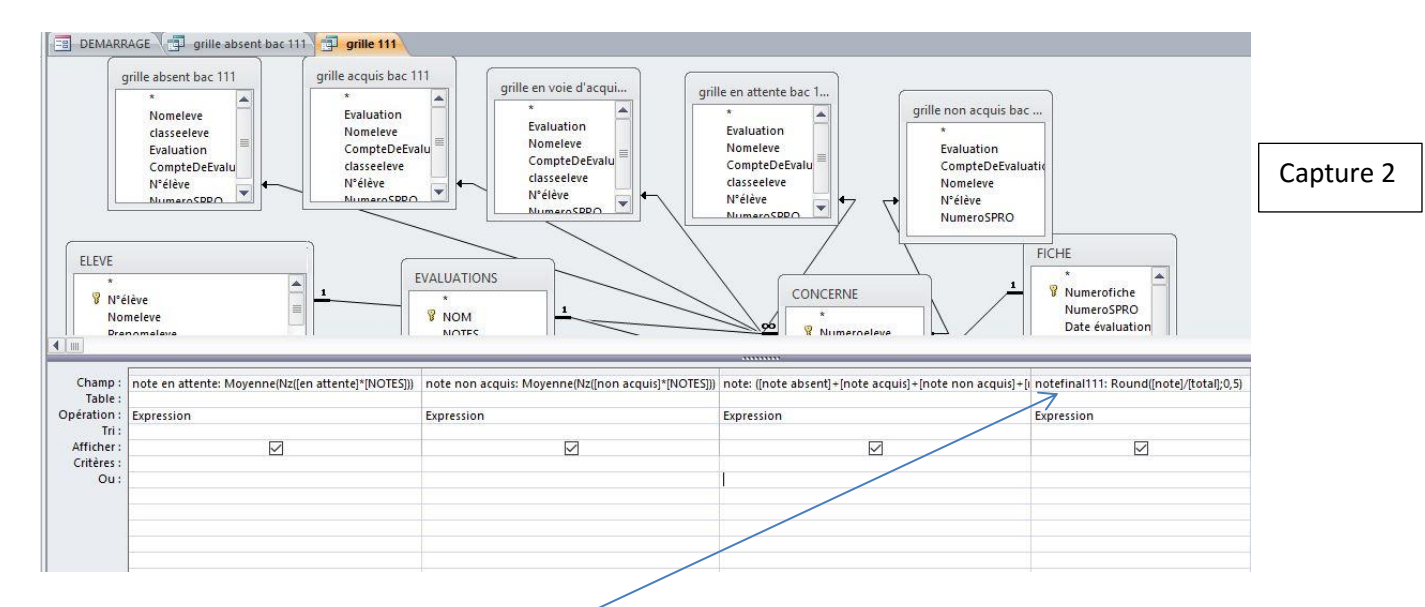

… tout en utilisant les requêtes précédentes afin d'avoir le nombre de critères d'évaluation pour la compétence 1.1.1. Exemple : si l'élève A a eu 2 évaluations pour la compétence 1.1.1 avec « réussite totale ou acquis » et 2 évaluations pour la même compétence avec « absent ou non évaluable », une moyenne se fait automatiquement entre ces 4 notes pour obtenir une seule note globale (notefinale111) par compétence.

Enfin, j'ai créé une case à cocher afin de pouvoir sélectionner les évaluations qui seront retenues pour l'examen.

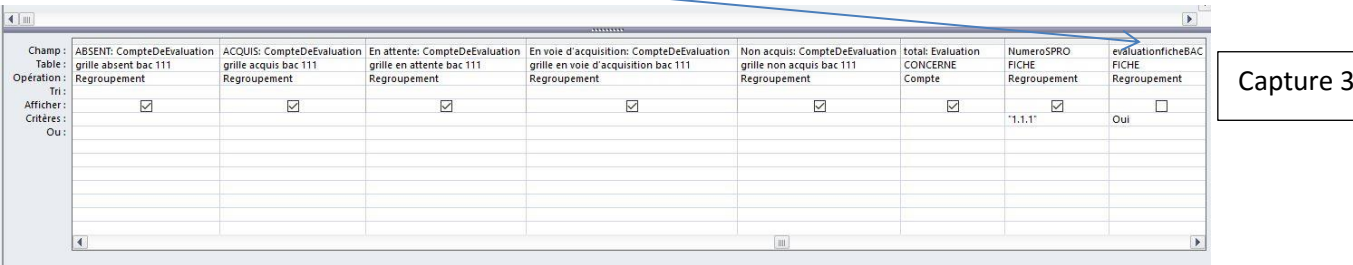

L'étape suivante est la première capture d'écran, envoyé lors de mon premier message de la discussion. C'est-à-dire que chaque compétence (grille 111) doit apparaitre dans une dernière requête, qui elle-même est la source de données de mon état (voir dernière capture) afin de pouvoir mettre des croix selon la note globale, par compétence.

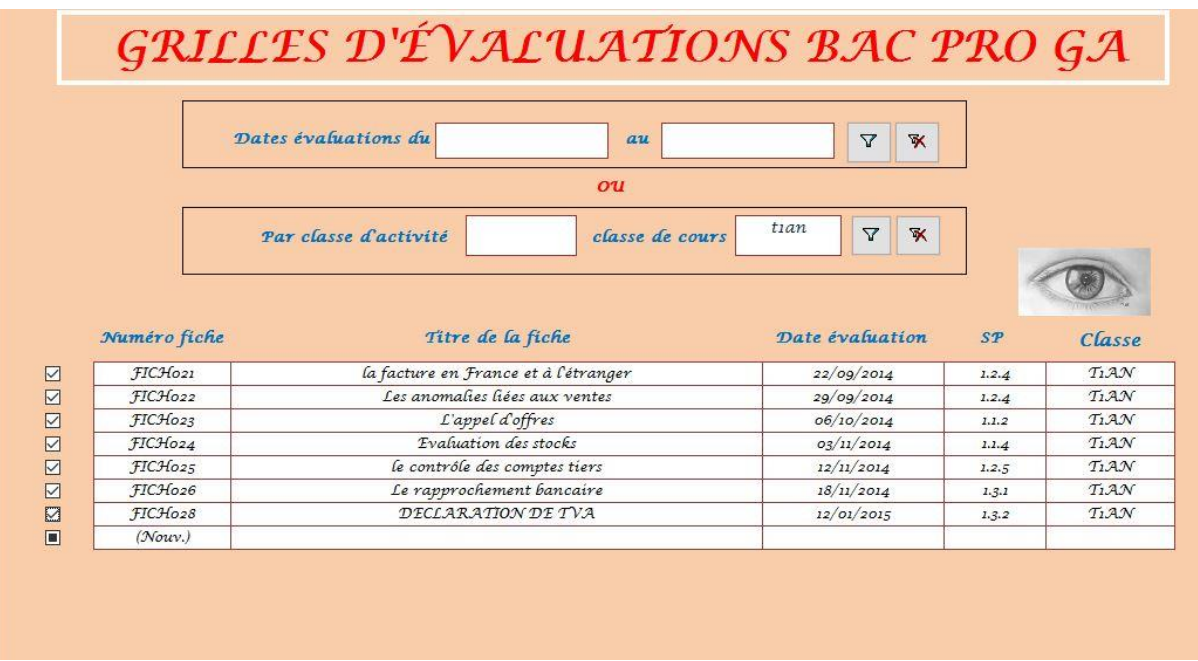

L'état ou apparaît les compétences. Les croix correspondent à la note globale obtenue par compétence, exemple si l'élève A a obtenu pour la compétence 1.1.2 un 18/20, une croix apparaîtra dans la colonne TS (très satisfaisant). Pour l'apparition des croix, j'ai utilisé des conditions SI sur l'état et non sur les requêtes pour éviter de plus les alourdir.

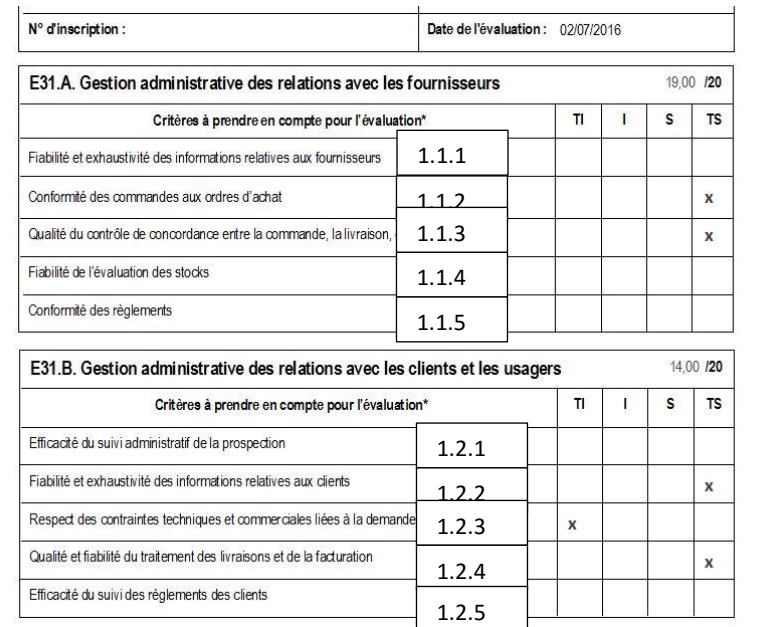